## 【コメントの仕方】(スマートフォン版)

①記事の下にある「フォームを開く」をタップ ②コメント投稿画面が出てくるので、記入して

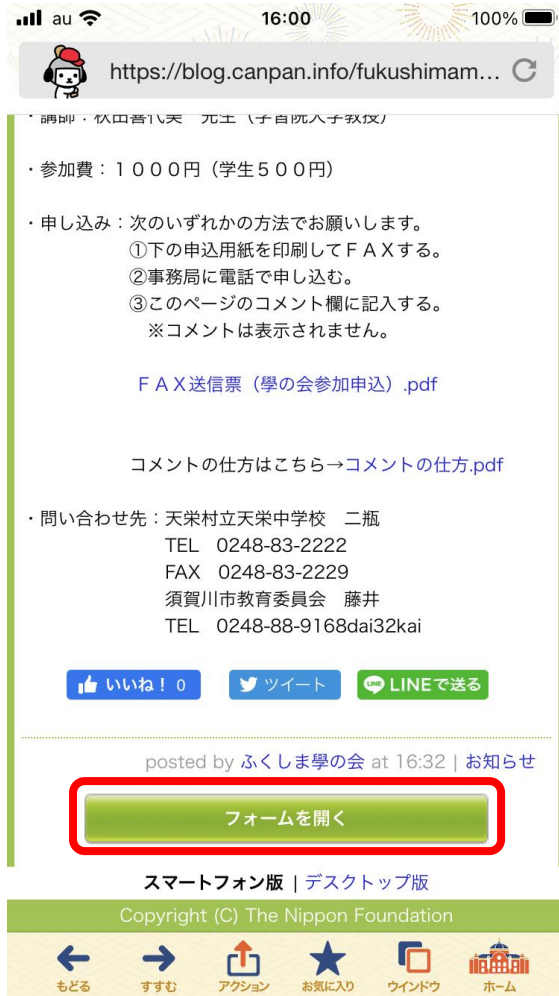

「書き込む」をタップ

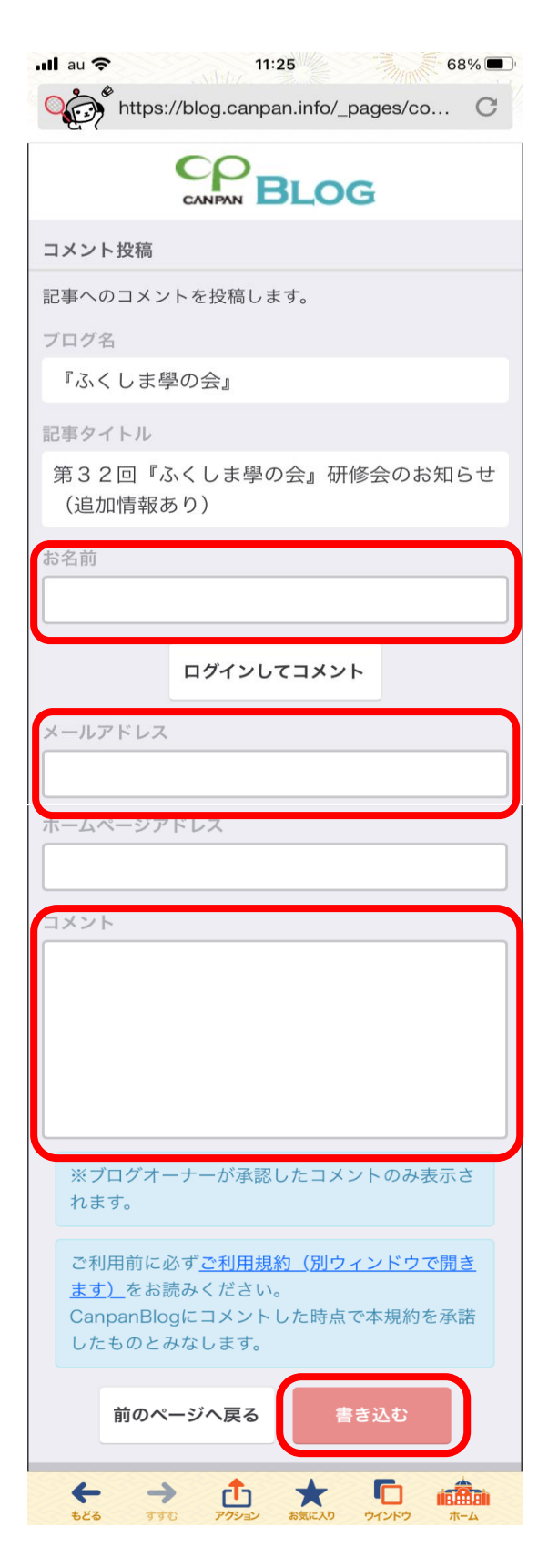